УДК 681.3

#### В. Б. Мокін, д. т. н., проф.; С. М. Бурбело; С. В. Бевз, к. т. н., доц.;

## **В. В. Войтко, к. т. н., доц.; Н. Ф. Кузьміна**

# **СИСТЕМА АВТОМАТИЗОВАНОГО ВЕДЕННЯ ДОКУМЕНТООБІГУ РАД ВИЩИХ НАВЧАЛЬНИХ ЗАКЛАДІВ**

*Розроблено моделі автоматизованого ведення документообігу вчених, методичних та виховних рад навчального закладу вищої школи, які реалізовані в інтерактивному програмному комплексі, що забезпечує вибір режимів роботи системи та можливість віддаленого доступу користувачів із забезпеченням авторизації прав доступу.* 

*Ключові слова: автоматизація, ведення документообігу.* 

#### **Вступ**

Стрімкий ріст комп'ютерних технологій та розвиток сучасних програмних засобів ведення документообігу забезпечує можливість спрощення рутинних процесів формування документів, автоматизацію пошукових функцій, підвищення надійності збереження інформативних даних за рахунок авторизації користувачів з різними правами доступу та можливість віддаленого доступу до ресурсів системи [1-5].

Серед відомих автоматизованих систем роботи з документами відзначимо популярні DocsVision [2], jDocFlow [4], БОСС-Референт [5] та пакет прикладних програм для побудови систем електронного документообігу «Канцлер» [6]. Існуючі системи, звісно, не носять універсальний характер і їх використання у конкретних галузях потребує значного програмного доопрацювання і адаптації до наявних вимог та специфіки поставлених задач, проте аналіз їх можливостей дає змогу визначити параметри та характеристики процесів автоматизованого ведення документообігу з метою їх забезпечення у нових розробках.

Система автоматизованого ведення документообігу рад вищого навчального закладу – це система, яка складається з комплексу засобів автоматизації процесів формування документації методичних, учених і виховних рад: порядку денного, прийнятих рішень, протоколів, фіксування присутніх тощо.

*Актуальність* розробки такої системи зумовлена сучасними вимогами до підвищення ефективності ведення документації та реалізації пошукових процесів.

*Метою* роботи є автоматизація процесів ведення документообігу в радах вищого навчального закладу.

*Об'єктом дослідження* стали процеси автоматизації формування документів і реалізації пошукових функцій в системах документообігу. Під *предметом дослідження* розуміємо перспективні системи автоматизованого ведення документообігу.

*Основними задачами* роботи є розробка моделей системи автоматизованого ведення документації та алгоритмів їх реалізації на базі автоматизованої системи документообігу інституту магістратури, аспірантури та докторантури (ІнМАД) Вінницького національного технічного університету (ВНТУ).

## **Розробка моделей системи автоматизованого ведення документообігу рад**

Комп'ютерна система ведення документації рад вищого навчального закладу передбачає автоматизацію процесів формування документів, роботи з базами даних, реалізації пошукових функцій [7, 8]. Система забезпечує працездатність режимів виконання функціональних обов'язків членів ради та адміністратора, що, у свою чергу, потребує розробки додаткових засобів авторизації користувачів.

Системно авторизація здійснюється комплексною ідентифікацією користувачів за

отриманим від функції  $y_1$  (рис. 1) рівнем прав доступу, який визначається модулем авторизації загальної автоматизованої системи Форуму ІнМАД.

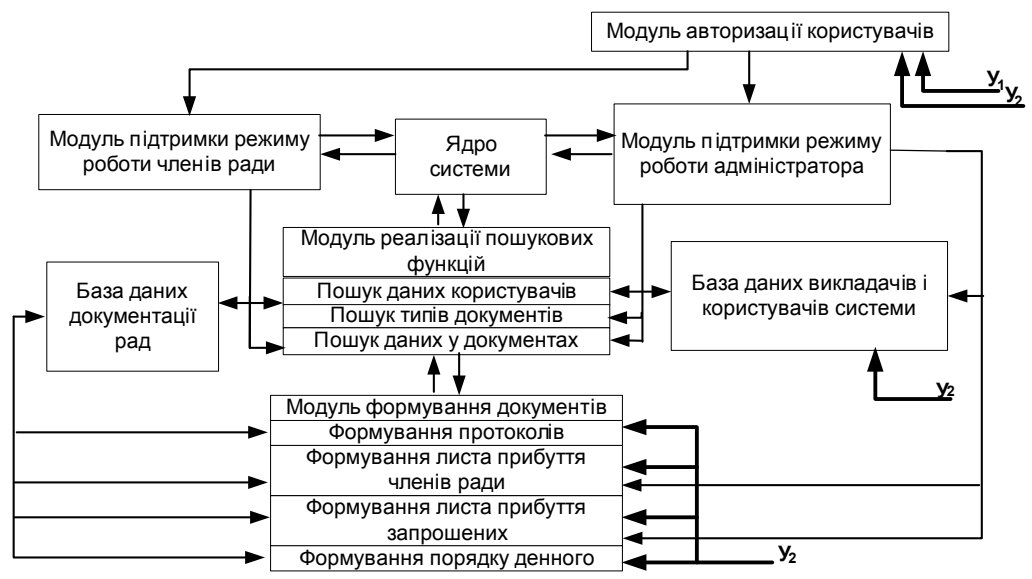

Рис. 1. Узагальнена модель автоматизованої системи ведення документообігу рад

Вхідна функція у, (рис. 1) забезпечує введення інформації в бази даних системи шляхом реалізації програмних можливостей графічного інтерфейсу.

Процес підтримки визначених режимів роботи потребує попереднього аналізу та деталізації лінгвістичного масиву обов'язків і функціональних можливостей користувачів системи автоматизованого ведення документообігу (рис. 2).

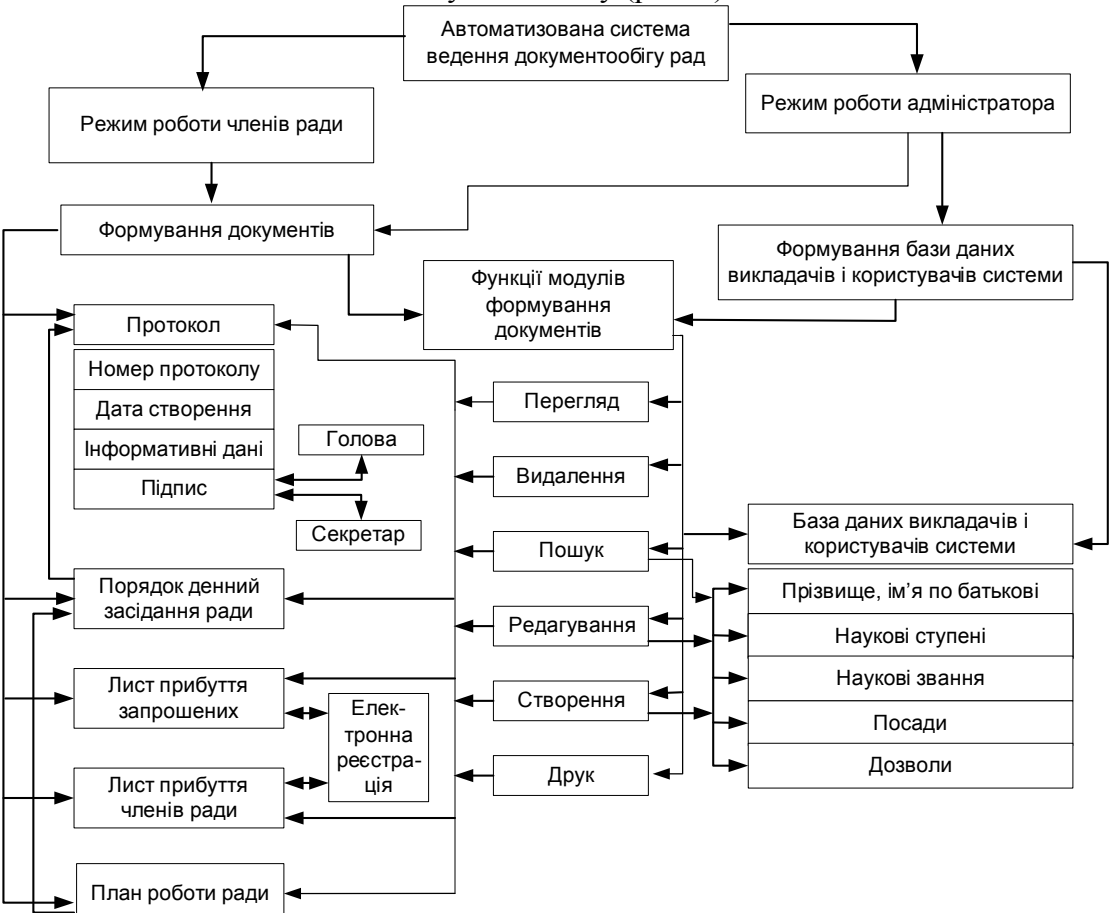

Наукові праці ВНТУ, 2008, № 3 2 Рис. 2. Модель розподілу функціональних можливостей режимів роботи користувачів системи

Створення системи автоматизованого ведення документації рад ВНТУ передбачає реалізацію розроблених моделей в автономному модулі «Рада» загальної інтерактивної системи документообігу ІнМАД, яка забезпечує можливість доступу користувачів як у локальному, так і в мережевому режимі з використанням Інтернет-ресурсів та засобів ідентифікації Форуму ІнМАД.

## **1. Реалізація режиму роботи членів ради**

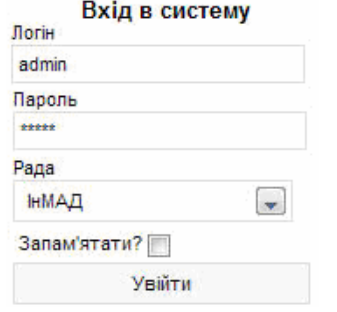

Робота системи «рада» починається з авторизації користувача шляхом введення його логіну та паролю (рис. 3).

Програмний інтерфейс членів ради реалізує відображення засобів ідентифікації користувача системи й типу обраної ради, забезпечує можливість вибору мови спілкування, доступ до меню засобів реалізації функціональних можливостей системи та визначення задач роботи, вихід із системи (рис. 4).

Вибір поля «Номер протоколу» дозволяє переглянути та, за умови наявності відповідних прав, відредагувати профіль користувача (рис. 5). Поле «Дії» забезпечує вибір і реалізацію основних функцій роботи з протоколами вчених рад. Так, функція «Редагувати» надає можливість редагування тексту створеного протоколу. Вікно редагування протоколу забезпечене засобами збереження доданого тексту та

Вибір функції «Формування листа прибуття» відображує шаблон реєстраційного списку присутніх членів ученої ради (рис. 6). Функція «Формування листа прибуття запрошених» забезпечує можливість реєстрації присутніх гостей на засіданні вченої ради.

Пункт меню «Порядок денний» реалізує відображення з бази даних форми порядку денного, запланованого для розгляду на визначеному засіданні вченої ради (рис. 7). У формі передбачені режими перегляду списку планових доповідей, редагування текстової інформації, видалення чи додавання обраних записів. Функція «Друк» відповідно забезпечує

Рис. 3. Авторизація в системі «рада»

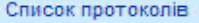

Buer nounvers

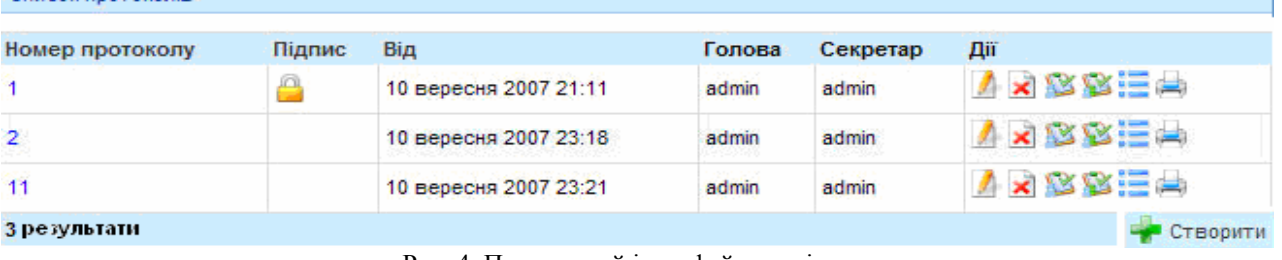

видалення обраного протоколу.

Рис. 4. Програмний інтерфейс членів ради

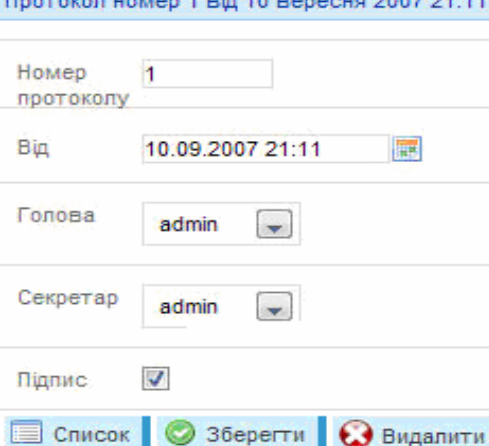

Рис. 5. Вікно редагування протоколу

| Член ради       | Присутній |
|-----------------|-----------|
| Петренко О.Н.   | R         |
| Романенко А.М.  | Ø         |
| Іванов О.Д.     |           |
| Ольжич В.П.     |           |
| Кириленко Н.П.  |           |
| Олексієнко С.В. |           |
| Сидоренко О.П.  |           |

Рис. 6. Форма листа прибуття запрошених

Перехід до меню «Користувачі» дозволяє переглянути список зареєстрованих користувачів у

можливість друкування тексту протоколу.

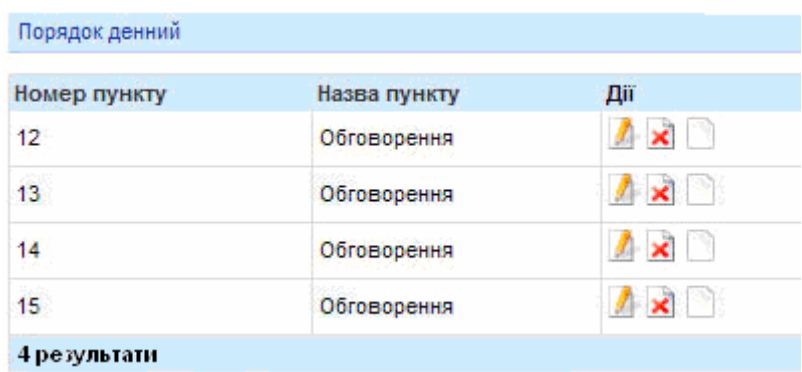

таблиці з полями: «Користувач», «Статус користувача», «Створено», «Останній вхід», «Дії». Наявність відповідних прав надає можливість редагувати профіль користувача шляхом його вибору за іменем у полі «Користувач». Поле «Дії» забезпечує лише режим перегляду профілю обраного

Рис. 7. Форма порядку денного засідань учених рад

користувача. Крім того, засоби автоматизованої системи реалізують функцію пошуку потрібного користувача (рис. 8).

| ІнМАД              |                     |                                         |                       |                     |     |
|--------------------|---------------------|-----------------------------------------|-----------------------|---------------------|-----|
| Система            | Список користувачів |                                         |                       |                     |     |
| Протоколи          | Користувач          | Статус користувача                      | Створено              | Останній вхід       | Дiї |
| Користувачі        |                     | admin<br>head                           |                       |                     |     |
| $\bullet$<br>Вихід | Петренко О.Н.       | secretary<br>quest<br>member<br>invited | 10 вересня 2007 05:38 | 6 лютого 2008 11:34 | 2   |
|                    | Романенко А.М.      | invited                                 | 10 вересня 2007 21:12 |                     | я   |
|                    | Іванов О.Д.         | invited                                 | 27 січня 2008 20:09   |                     | 8   |
|                    | Ольжич В.П.         | <i>invited</i>                          | 27 січня 2008 20:09   |                     | 8   |
|                    | Кириленко Н.П.      | invited                                 | 27 січня 2008 20:10   |                     |     |

Рис. 8. Інтерфейс меню «Користувачі»

## **2. Реалізація режиму роботи адміністратора системи**

Доступ до режиму роботи адміністратора вимагає проведення відповідної авторизації користувача. Адміністратор має право вносити зміни та налаштовувати режим роботи членів ради (рис. 9).

У лівій частині форми головної сторінки інтерфейсу адміністратора розміщені пункти меню для створення та ідентифікації нових користувачів системи з наданням їм визначеного набору прав («Користувачі», «Дозволи», «Посади», «Наукові ступені», «Наукові звання», «Вихід»). У центральній частині форми відображується список наявних користувачів та системно реалізуються пошуково-ідентифікаційні функції.

Вибір пункту меню «Користувачі» надає можливість створення нового користувача та редагування профілів наявних членів ради. Процес створення нового користувача потребує визначення його логіна та пароля, встановлення прав доступу, співвідношення користувача з обраними групами та конкретними радами (рис. 10).

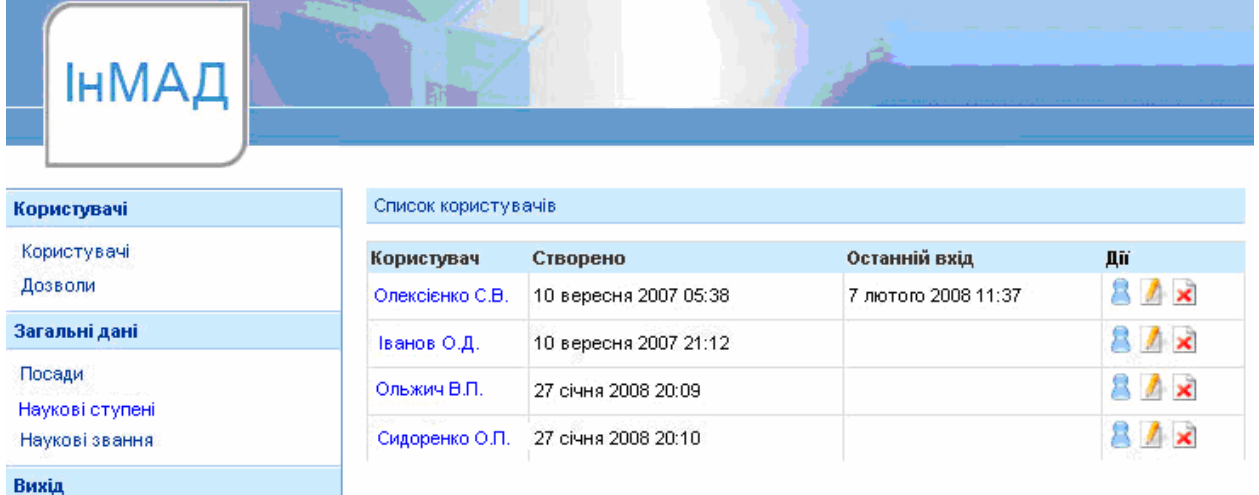

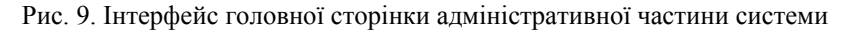

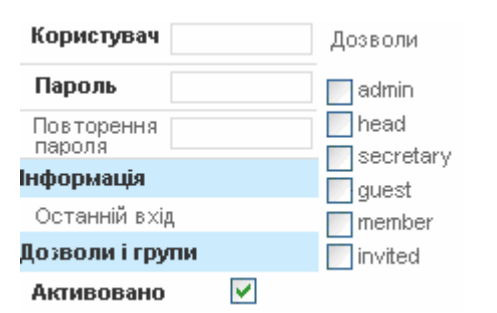

Рис. 10. Вікно форми створення нового користувача

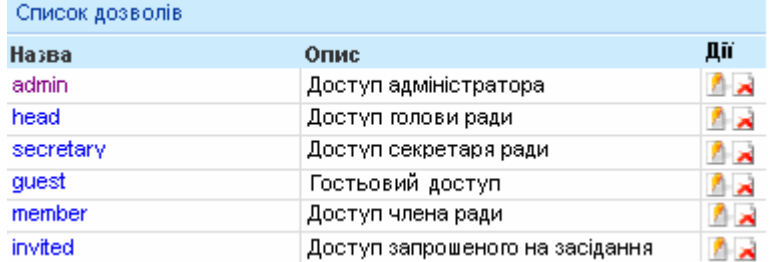

Рис. 11. Ідентифікація новоствореного користувача за вибором групи та відповідним набором прав доступу

Пункт меню «Дозволи» реалізує адміністративну можливість призначення прав доступу новоствореному користувачеві з наявного списку дозволів (рис. 11).

Пункти адміністративного меню «Посади», «Наукові ступені», «Наукові звання» призначені для введення та редагування відповідних характеризуючих списків ідентифікації обраної ради.

Реалізація системи автоматизованого ведення документації рад як автономного модуля інтерактивної системи документообігу ІнМАД робить

можливою авторизацію користувачів програмного модуля «рада» за рахунок використання засобів авторизації загальної автоматизованої системи Форуму ІнМАД Вінницького національного технічного університету.

#### **Висновок**

Розроблена автоматизована система ведення документообігу рад у вищому навчальному закладі спрямована на автоматизацію процесів формування та редагування службової документації ради із забезпеченням різних режимів роботи за рахунок ідентифікованих прав доступу конкретного користувача. Моделі автоматизованої системи структурно реалізовані на базі інтерактивного програмного комплексу ведення документообігу Інституту магістратури, аспірантури та докторантури у Вінницькому національному технічному університеті, який надає можливість вибору локального та мережевого режимів роботи і забезпечує реалізацію віддаленого доступу користувачів системи з використанням Інтернетресурсів.

#### СПИСОК ЛІТЕРАТУРИ

1.Пакет прикладных программ (ППП) «Канцлер» [Електронний ресурс]. – Режим доступу до сайту: www.kancler.by.

2.Организация документооборота и бизнес-процессов на современном предприятии [Електронний ресурс]. – Режим доступу до сайту: www.docsvision.com.

3.Система МОТИВ [Електронний ресурс]. – Режим доступу до сайту: www.motiw.ru.

4.Информационные системы для банков и предприятий [Електронний ресурс]. – Режим доступу до сайту: www.zirvan.ru.

5.Система БОСС-Референт [Електронний ресурс]. – Режим доступу до сайту: www.boss-referent.ru.

6.Компания «Интер Траст» [Електронний ресурс]. – Режим доступу до сайту: www.intertrust.ru.

7.Мокін В.Б., Бевз С.В., Бурбело С.М. Розробка та впровадження систем документообігу і менеджменту навчального процесу магістерської підготовки // Оптико-електронні інформаційно-енергетичні технології. -  $2006. - N<sub>2</sub> 2. - C. 5 - 12.$ 

8.Мокін В.Б., Бевз С.В., Мацко Л.А. Застосування інноваційних та інформаційних технологій у навчанні магістрантів у ВНТУ (з досвіду роботи) // Зб. матеріалів VIII-ої Міжнародної науково-практичної конференції "Гуманізм та освіта". – Вінниця: УНІВЕРСУМ-Вінниця, 2006. - С. 22 – 25.

*Мокін Віталій Борисович* – д. т. н., професор, директор інституту магістратури, аспірантури та докторантури.

*Бурбело Сергій Михайлович* – аспірант кафедри інтелектуальних систем.

*Бевз Світлана Володимирівна* – к. т. н., доцент кафедри електричних станцій та систем.

*Войтко Вікторія Володимирівна* – к. т. н., доцент кафедри програмного забезпечення.

*Кузьміна Наталя Федорівна* – аспірант кафедри програмного забезпечення. Вінницький національний технічний університет.